# **Introduction**

Thank you for purchasing the ZS Series. This manual provides information regarding operations and input/output formats for the communication between ZS Series controllers and external devices using the Omron proprietary protocol, CompoWay/F.

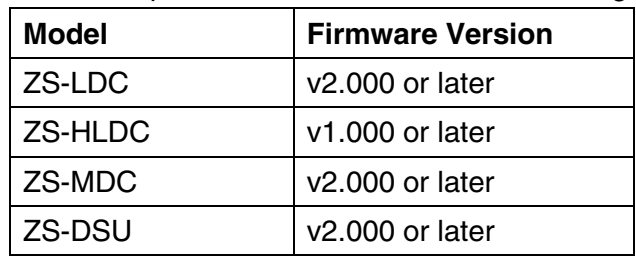

This manual provides information for the following models and versions.

\* Different firmware versions may cause communication errors, unintended setting overwrite, and damages on the controller. Please make sure to use the controller with the correct software version.

If your software version is not listed in the table above, please update the software using the SmartMonitorZS firmware update software, such as WarpEngineZS, to match the software version.

When using the ZS Series, be sure to observe the following:

- The ZS Series must be operated by personnel knowledgeable in electrical engineering.
- To ensure correct use, please read this manual thoroughly to deepen your understanding of the product.
- Please keep this manual in a safe place so that it can be referred to whenever necessary.

# **Contents**

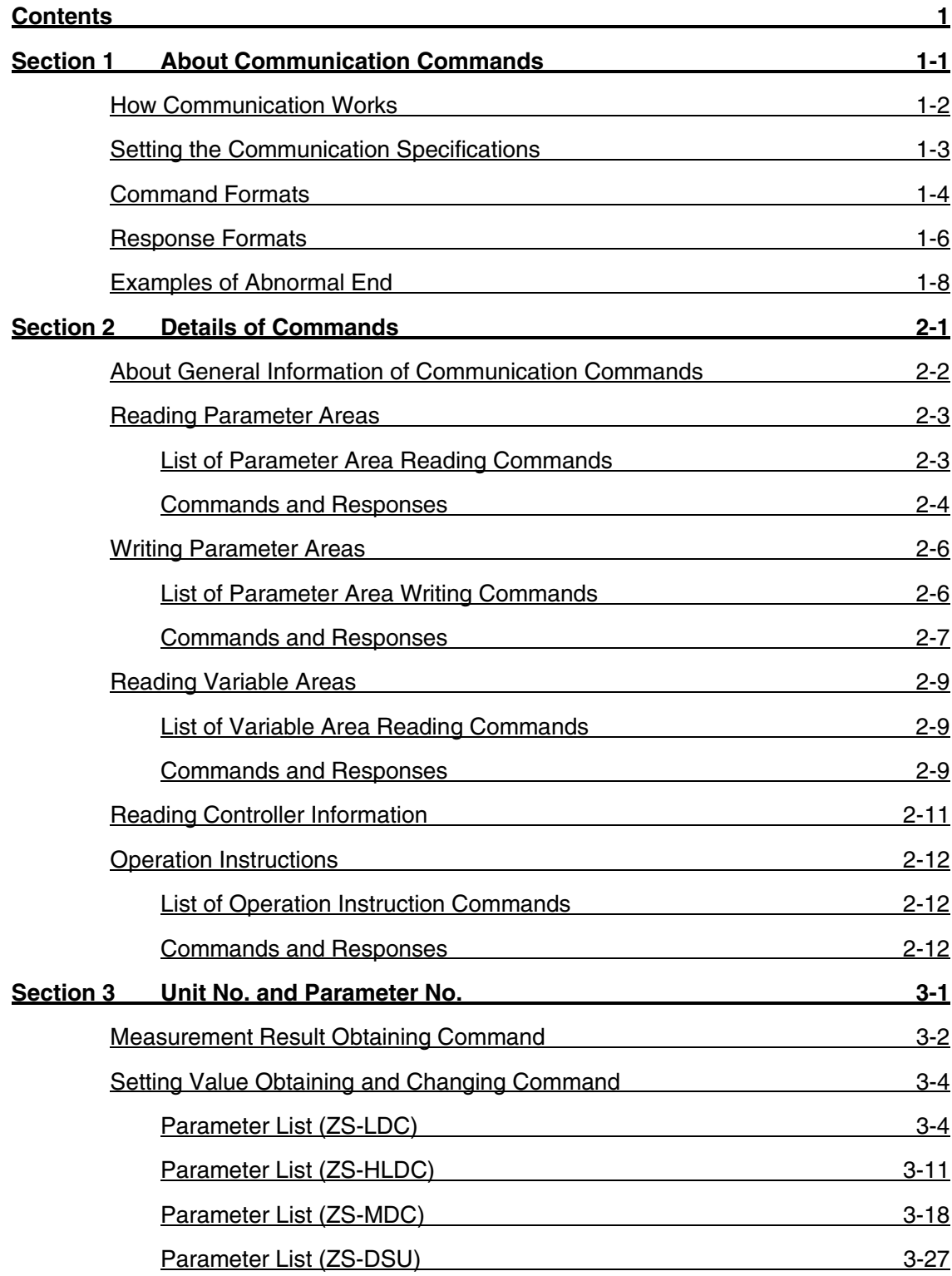

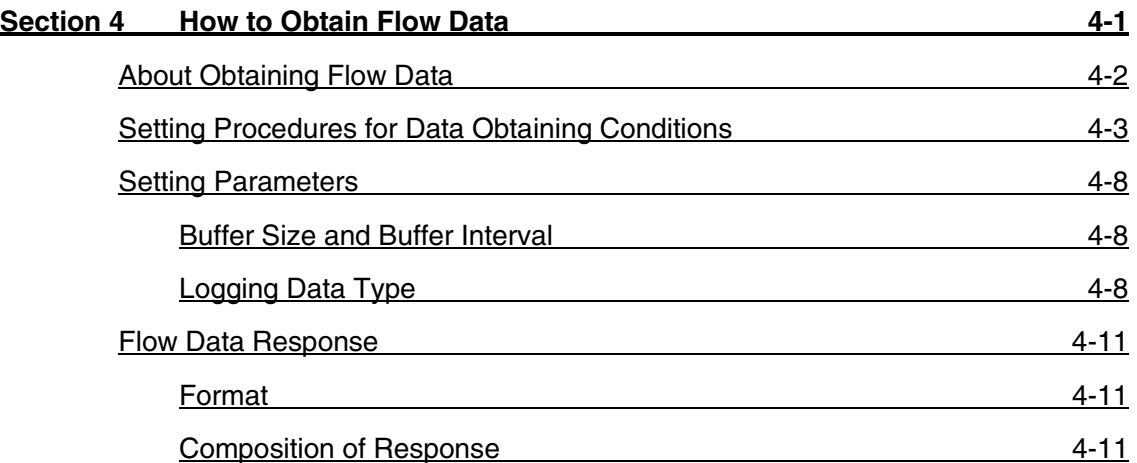

# <span id="page-4-0"></span>**Section 1**

# **About Communication Commands**

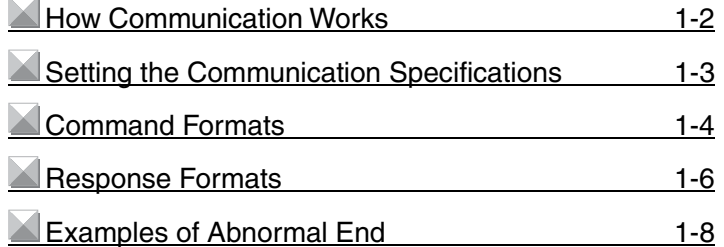

**About Communication Commands**

About Communication Commands

# <span id="page-5-0"></span>**How Communication Works**

ZS Series controllers have communication functions with external devices. Use this function to read the data in ZS Series controllers from the host and to write the setting data. Communication is achieved via the Command and Response Method based on the CompoWay/F, which is Omron's proprietary communication protocol. Controllers perform processing according to the command sent from the host, and then return the result to the host which sent the command as a response.

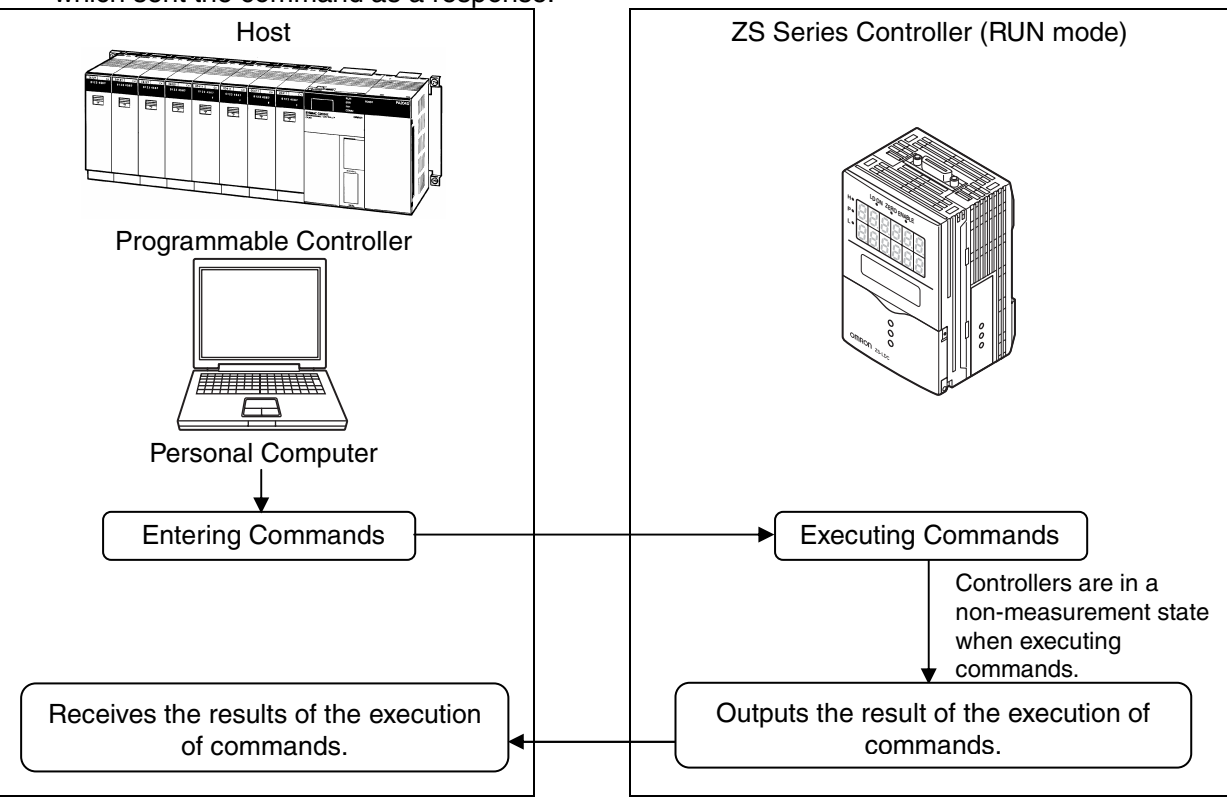

# <span id="page-6-0"></span>**Setting the Communication Specifications**

Change the settings of the controller communication specifications for communicating with the external device by CompoWay/F protocol.

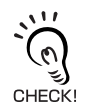

Use USB cable or RS-232C cable to connect ZS Series controllers to external devices.

For USB cable connection, install Smart Monitor ZS and USB driver beforehand. After installing Smart Monitor ZS, USB ports are recognized as standard COM ports, and communication is achieved as with the RS-232C. (Setting the communication specifications including baud rate is not necessary.)

For details on how to connect cable, refer to the User's Manual for each controller.

- **1. Set the mode switch to "FUN"**
- **2. Select [System] [Communication] [Mode] menu.**
- **3. Select [CompoWay/F].**
- **4. For RS-232C cable connection, select [System] [Communication] [RS-232C] menu to set the appropriate communication specifications for the external device.**
- **5. Save the settings.**

# <span id="page-7-0"></span>**Command Formats**

The command format of the communication commands is shown below.

In the following section, items described with "Hex" after numerical values (ex. 02Hex) indicate hexadecimal numbers. Those described with " " or only with numeral values indicate ASCII characters.

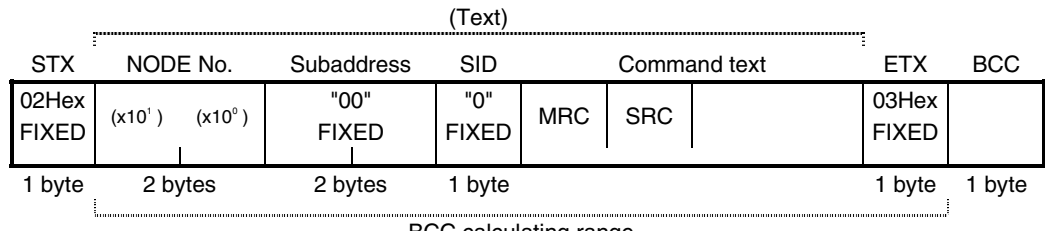

BCC calculating range

 $*$  In the example format, 1 byte = 1 ASCII character.

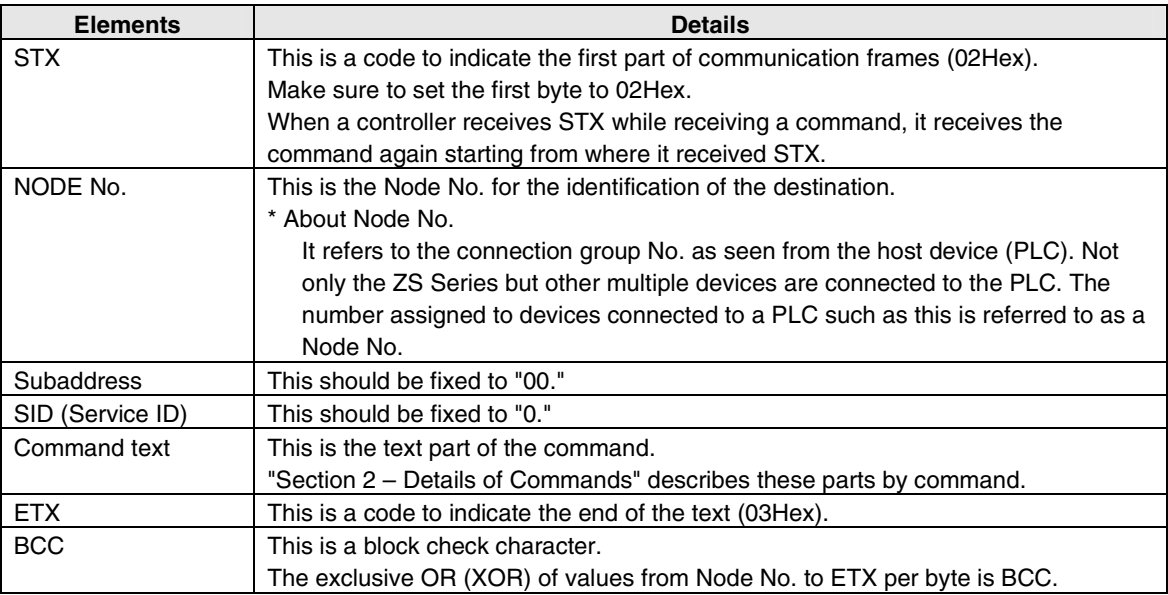

## **Example of BCC calculation**

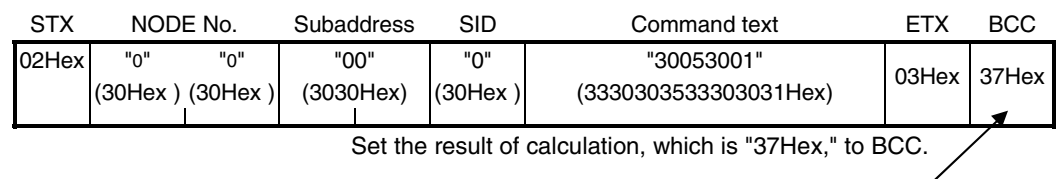

<Calculation>

BCC = 30Hex + 30Hex + 30Hex + 30Hex + 30Hex + 33Hex +30Hex + 30Hex +35Hex + 33Hex +

30Hex +30Hex +31Hex +03Hex = 37Hex

"+" indicates the exclusive OR (XOR) operation.

# <span id="page-9-0"></span>**Response Formats**

The response format of the communication commands is shown below.

In the following section, items described with "Hex" after numerical values (ex. 02Hex) indicate hexadecimal numbers. Those described with " " or only with numeral values indicate ASCII characters.

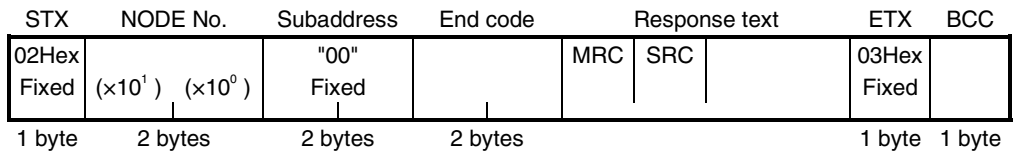

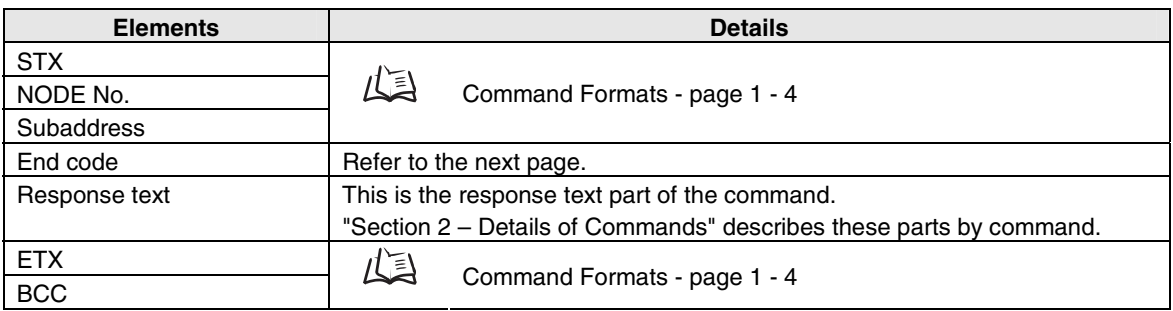

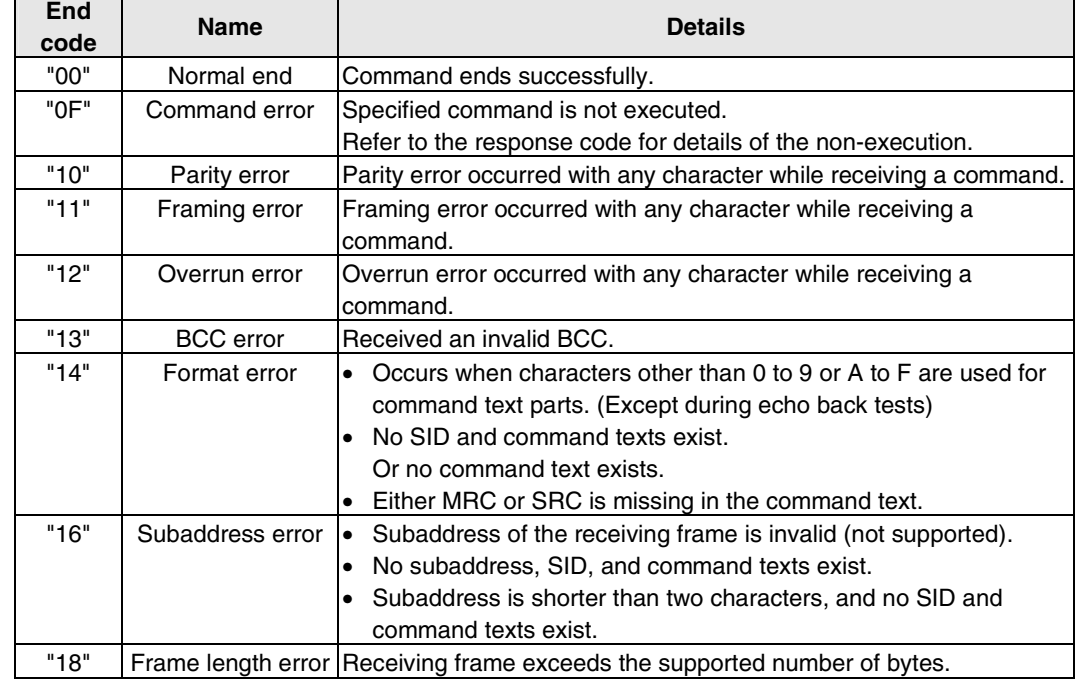

End codes of responses are shown below.

One end code is returned after receiving one complete command frame to the node.

No response is made when ETX or BCC characters are missing.

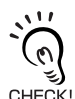

Noises may cause response errors or no response.

Make sure to retry from the host.

It may take three seconds at longest from sending a command to receiving a response. If no response is returned, make sure to send another command after waiting for more than three seconds.

# <span id="page-11-0"></span>**Examples of Abnormal End**

This section shows the examples of end codes for abnormal ends while receiving commands.

# y **Invalid subaddress, and no SID and command text exist**

Command

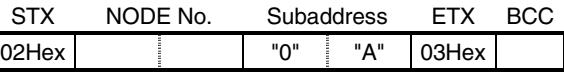

#### Response

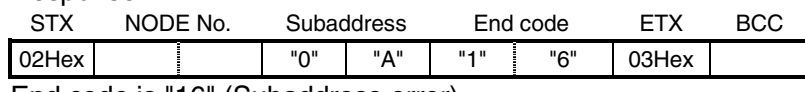

End code is "16" (Subaddress error).

• This response occurred because subaddress errors are prioritized over format errors.

## y **No command text exists in the command**

Command

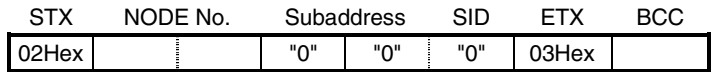

#### Response

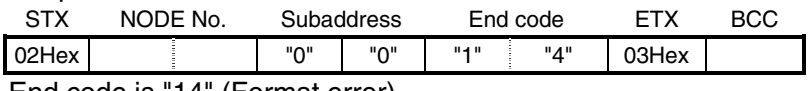

End code is "14" (Format error).

## y **Node No. is missing**

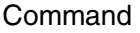

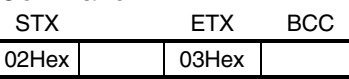

One character is missing for the Node No.

Response No response is returned.

## y **No subaddress exists, and an invalid BCC is used**

#### Command

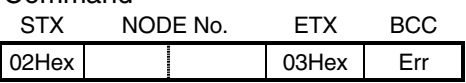

#### Response

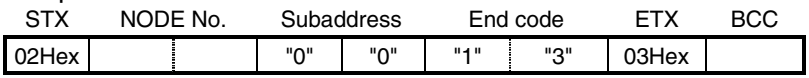

Subaddress is "00" and end code is "13" (BCC error).

# <span id="page-12-0"></span>**Section 2 Details of Commands**

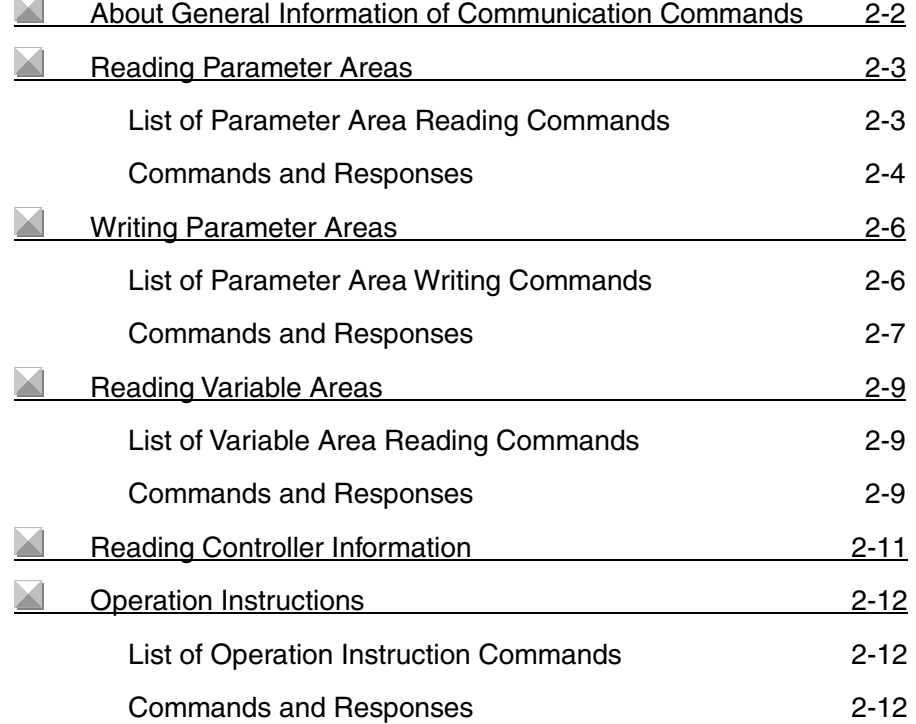

# <span id="page-13-0"></span>**About General Information of Communication Commands**

Communication commands are categorized into the groups and meanings as in the following table:

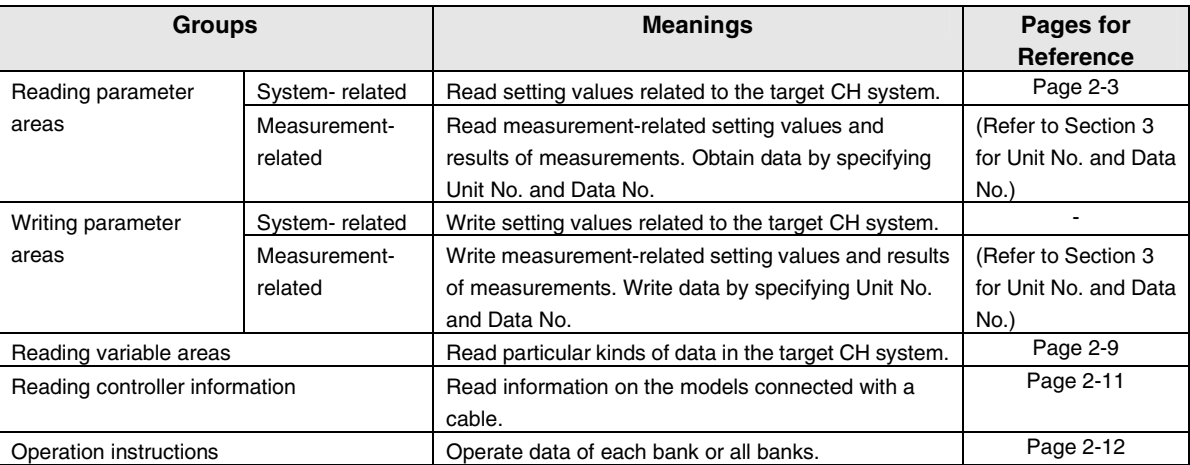

#### **[Notes on the exchange of communication data]**

- Number of elements indicates the size of data to be exchanged. ASCII character length per element is determined depending on parameter type codes. Specifically, 8000h to BFFFh : 4 characters per element From C000h: 8 characters per element Number of elements  $= 1$  for all commands in this manual. Please enter "8001h" to specify number of elements. • Machine No. indicates channel No. of the destination controller. • All data is exchanged in hexadecimal numbers. Therefore, "15" of the decimal number should be expressed as "0000000Eh." (\*1)
- Distance values should be expressed in the unit of [nm]. Therefore, note that "100 (=00000064h)" indicates "100nm 0.1um" and not 100mm. (\*1)
- Negative values are expressed as the complements of 2. For example, "-100" should be expressed as "FFFFFF9Ch." (\*1)
- In the case that the measured values such as distance are abnormal values, data parts are expressed as "7FFFFFFXh" ("X" varies depending on the case.) (\*1)
	- \*1: This is an example for 8 characters per element.

# <span id="page-14-0"></span>**Reading Parameter Areas**

Read parameter areas.

# **List of Parameter Area Reading Commands**

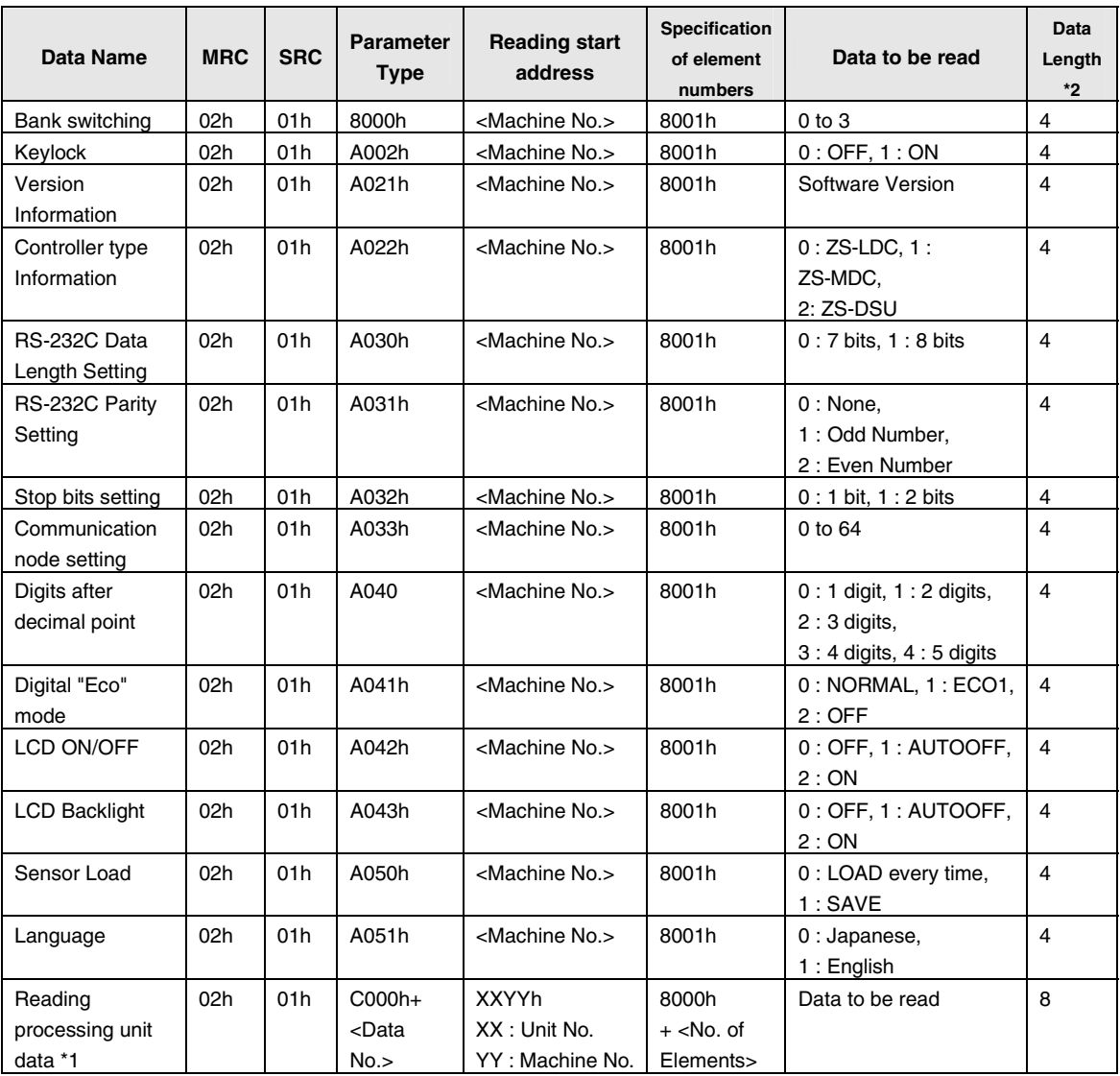

\* 1 - All reading/writing operations on processing units are assigned by using this command.

\* 2 - Indicates ASCII character length. Refer to page 2-2 for details.

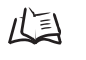

Refer to "Section 3 - Unit No. and Parameter No." for Unit No. and Parameter No. for each processing unit.

#### <span id="page-15-0"></span>Example 1: To read the "language" information from the 2CH controller, assign a command as follows:

[Machine No.]=0002h

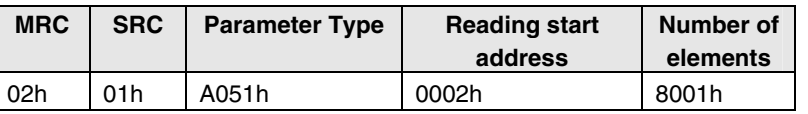

Example 2: To read the final measured value from the 1CH controller, assign a command as follows: [Data No.]=20h, [Unit No.]=30h, [Machine No.]=01h

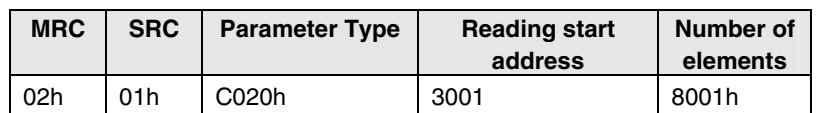

# **Commands and Responses**

## **Command**

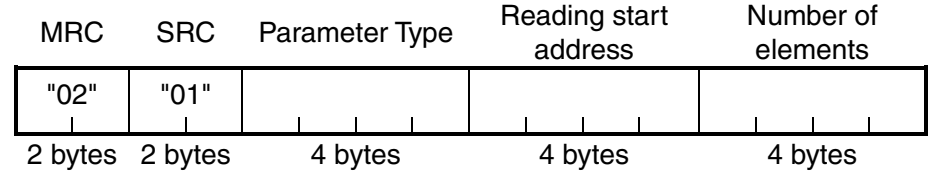

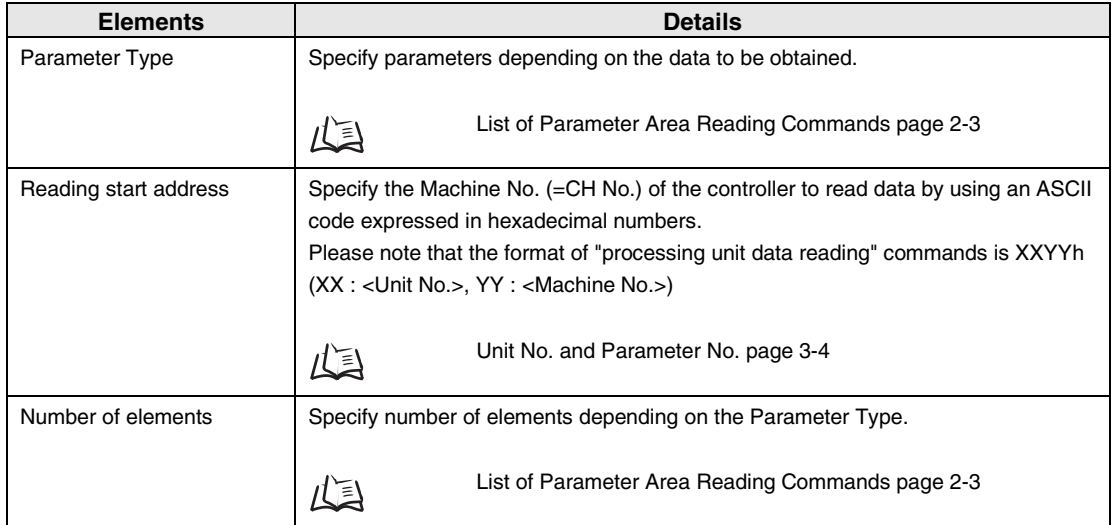

### **Response**

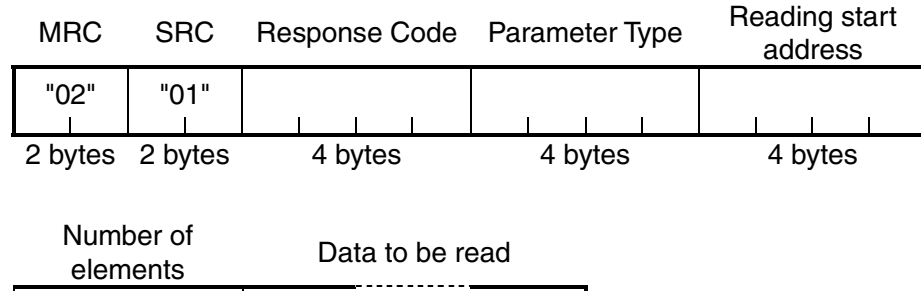

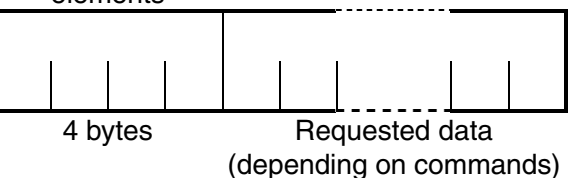

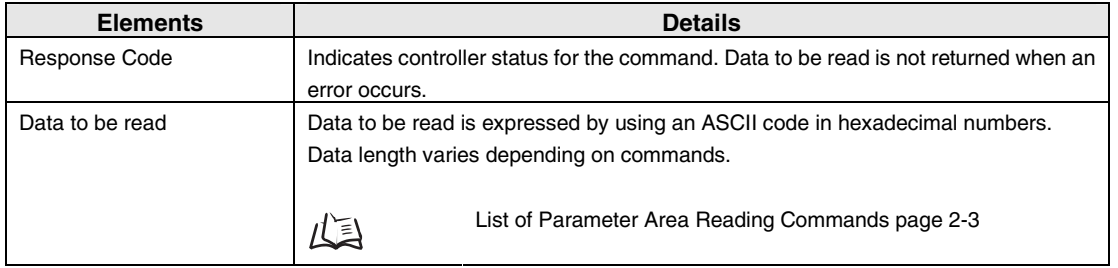

#### **Response code for normal end**

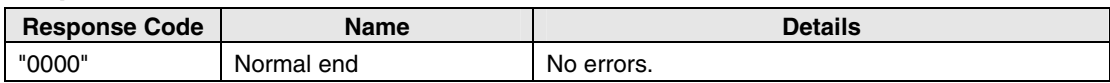

#### **Response code when an error occurs**

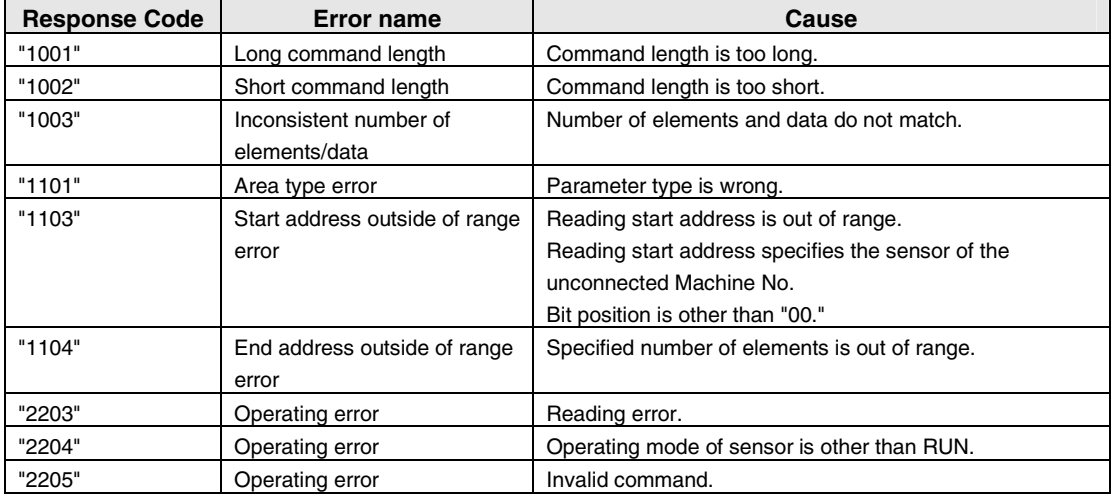

# <span id="page-17-0"></span>**Writing Parameter Areas**

Write parameter areas.

# **List of Parameter Area Writing Commands**

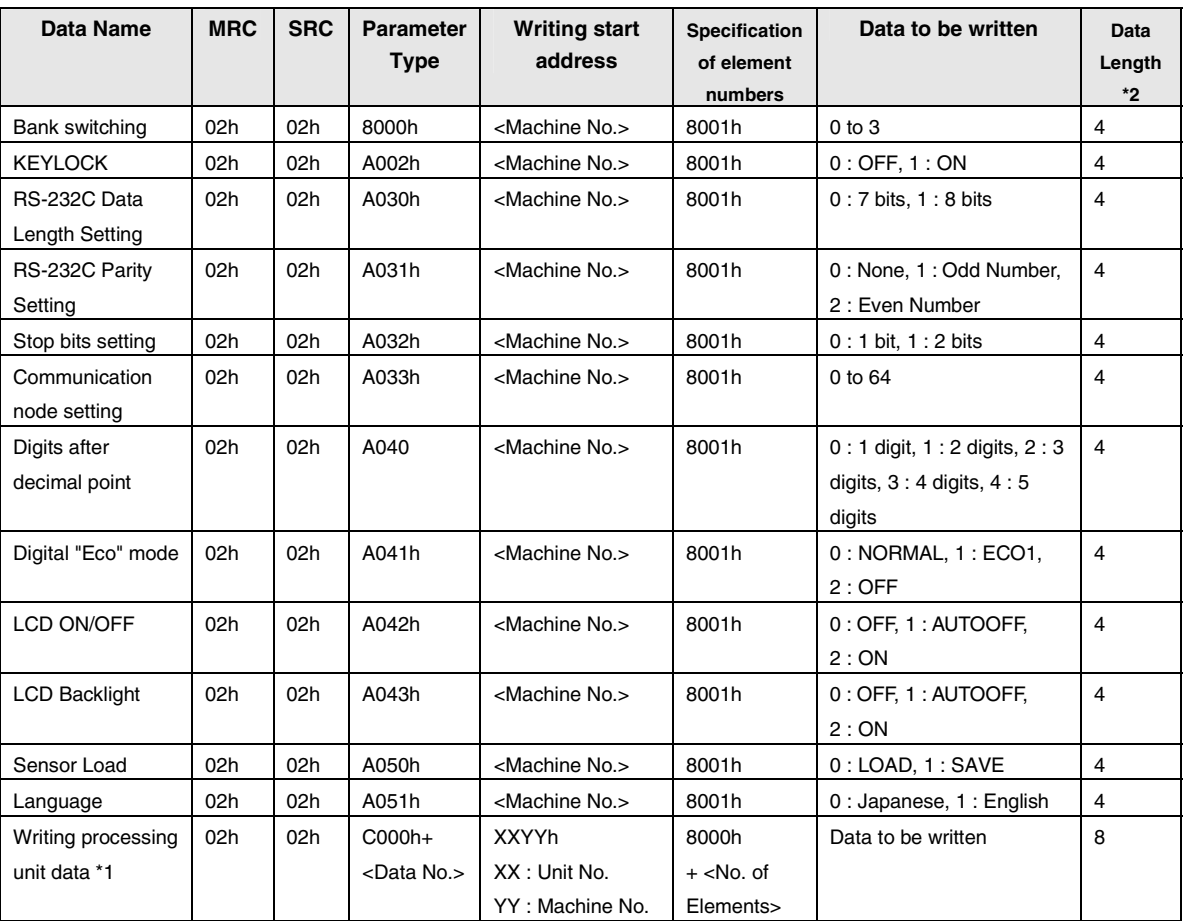

\* 1 - All reading/writing operations on processing units are assigned by using this command.

\* 2 - Indicates ASCII character length. Refer to page 2-2 for details.

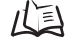

Refer to "Section 3 - Unit No. and Parameter No." for Unit No. and Parameter No. for each processing unit.

Example 1: To turn on the "KEYLOCK" of the 2CH controller, assign a command as follows:

[Machine No.]=0002h, [Data to be written]=0001h

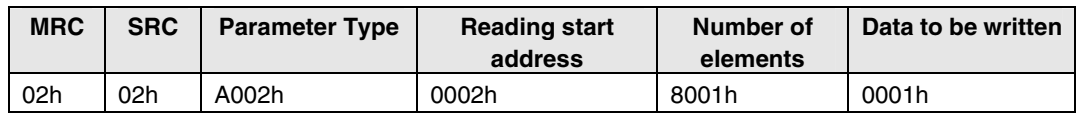

<span id="page-18-0"></span>Example 2: To set the peak hold mode for the 1CH controller, assign a command as follows:

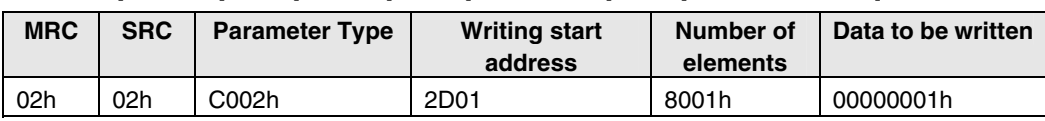

[Data No.]=02h, [Unit No.]=2Dh, [Machine No.]=01h, [Data to be written]=00000001h

# **Commands and Responses**

## **Command**

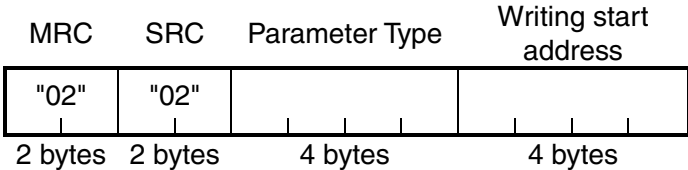

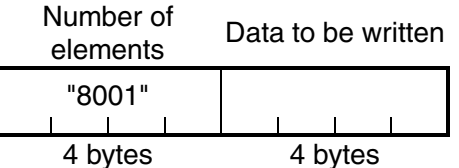

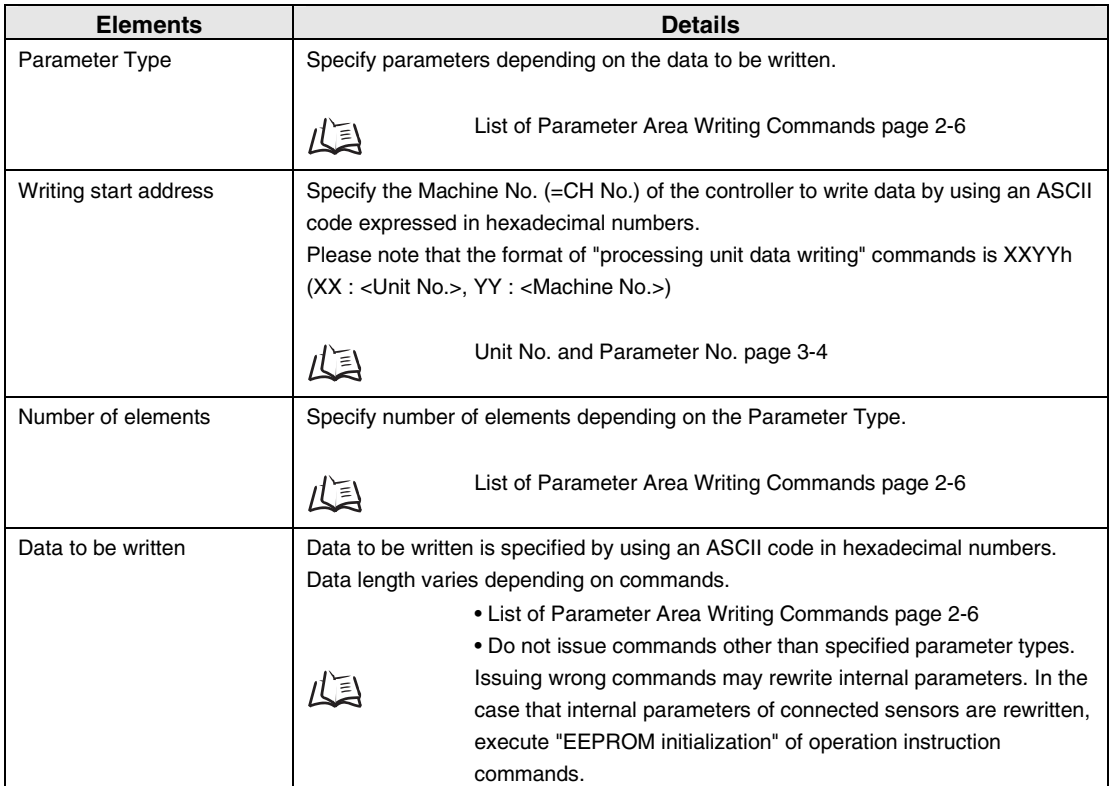

### **Response**

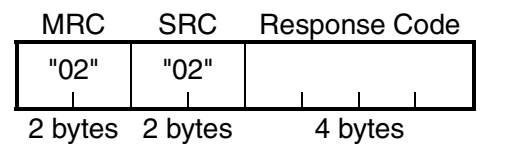

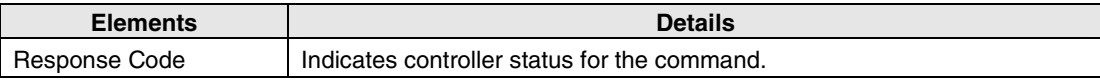

### **Response code for normal end**

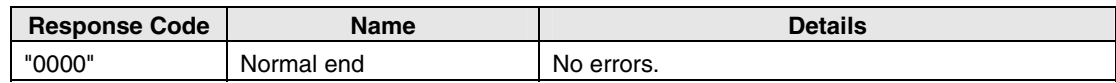

#### **Response code when an error occurs**

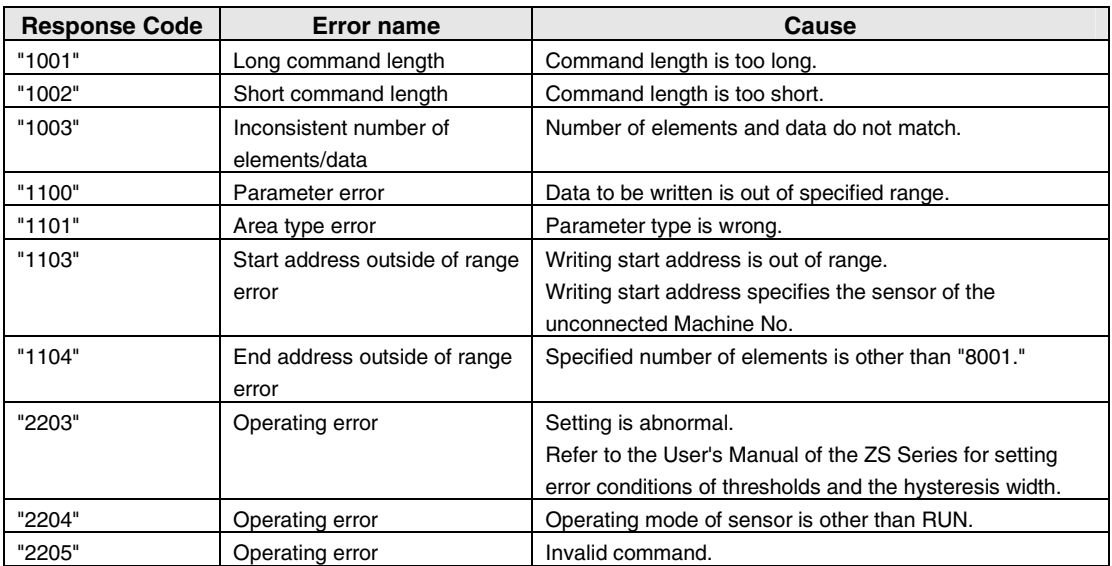

# <span id="page-20-0"></span>**Reading Variable Areas**

Read variable areas.

# **List of Variable Area Reading Commands**

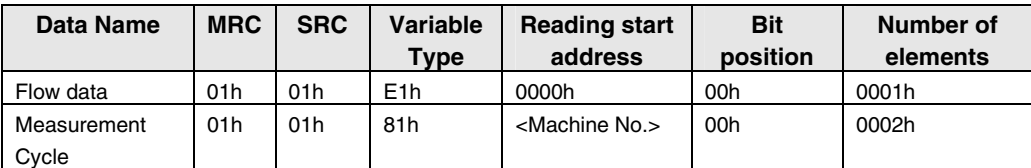

Example: To read the measurement cycle information from the 2CH controller, assign a command as follows:

[Machine No.]=0002h

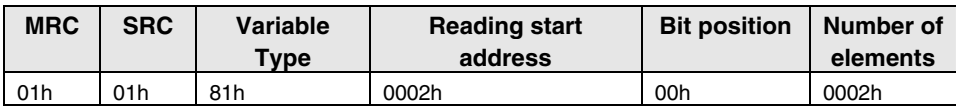

# **Commands and Responses**

## **Command**

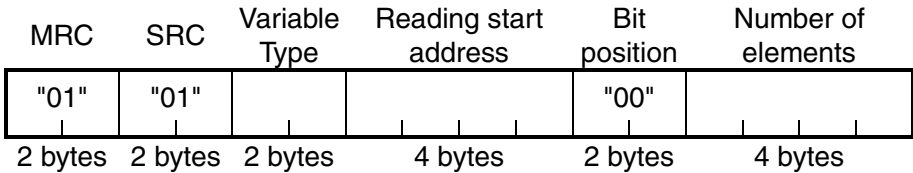

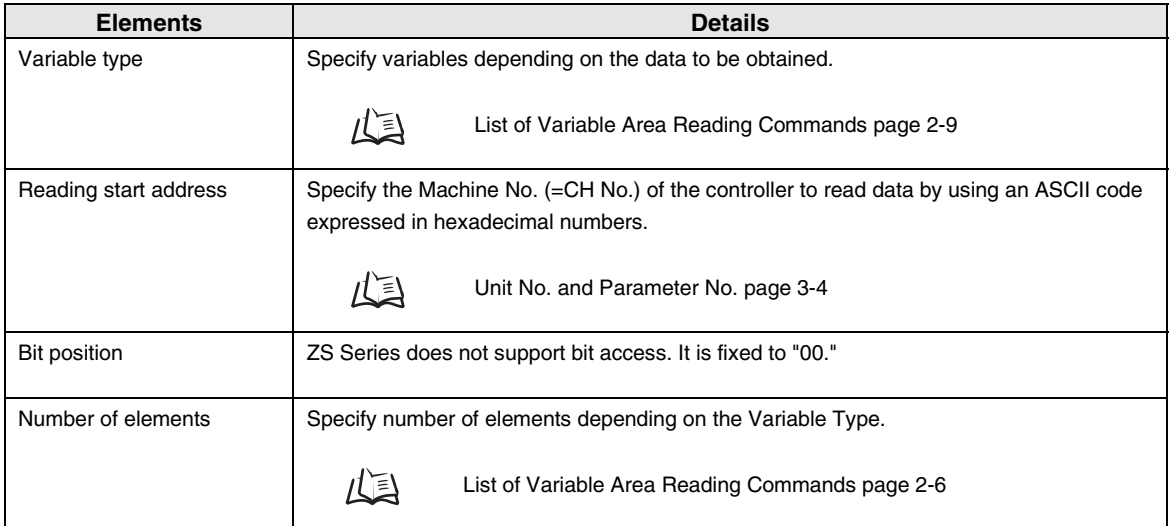

### **Response**

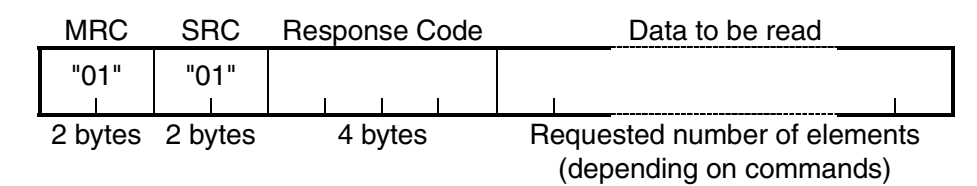

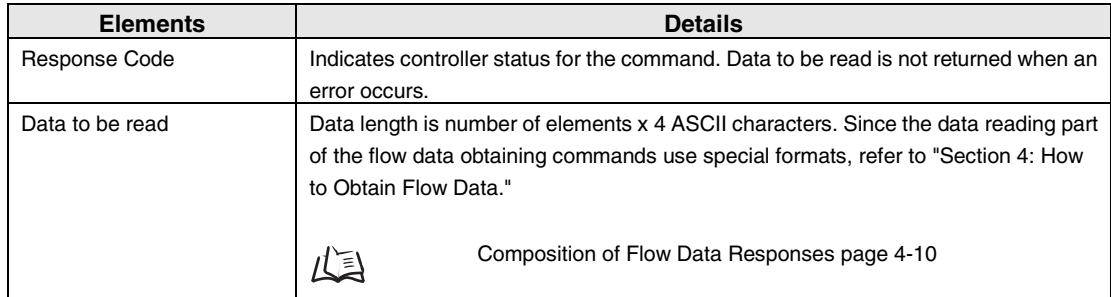

#### **Response code for normal end**

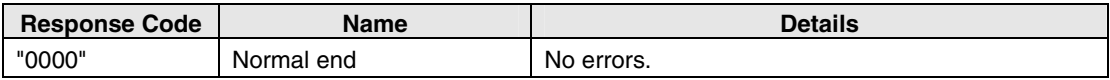

#### **Response code when an error occurs**

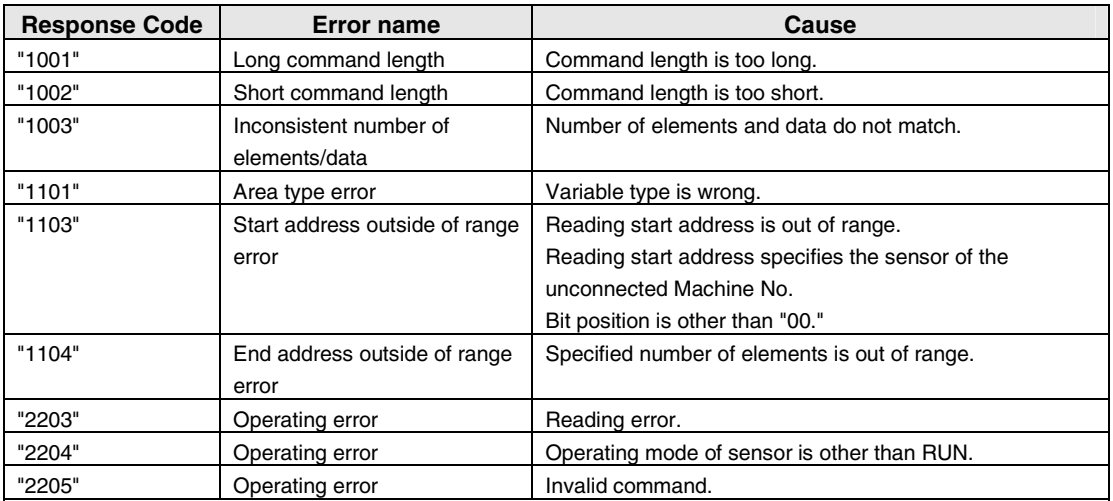

# <span id="page-22-0"></span>**Reading Controller Information**

Read data about ZS Series types and so on.

### **Command**

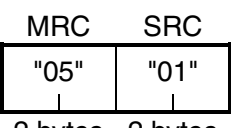

2 bytes 2 bytes

## **Response**

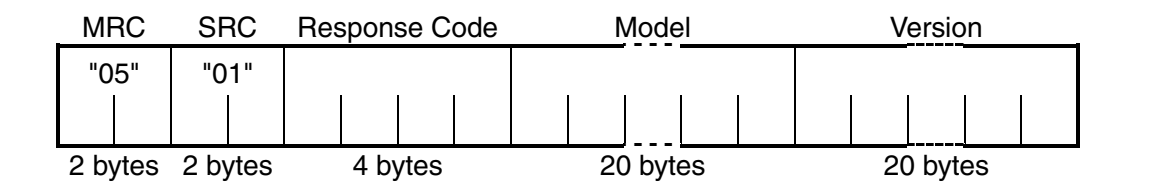

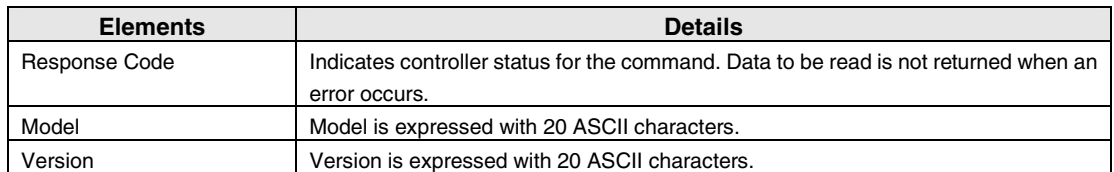

#### **Response code for normal end**

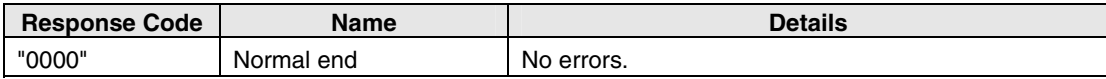

#### **Response code when an error occurs**

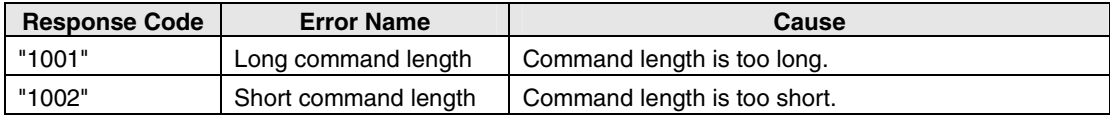

# <span id="page-23-0"></span>**Operation Instructions**

Provides operation instructions to controllers.

# **List of Operation Instruction Commands**

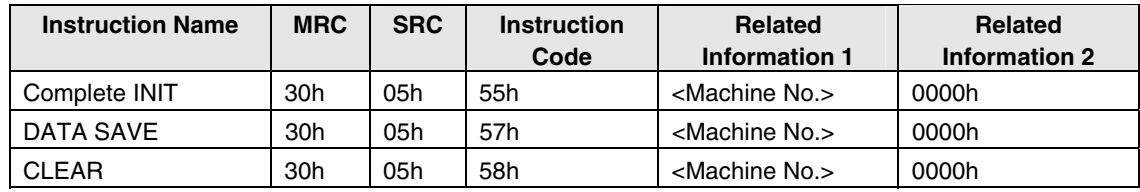

CLEAR (which clears banks) initializes current banks' sensing settings and measurement settings. Settings of other banks and system settings are not initialized.

Complete INIT initializes all settings (settings of all banks and system settings).

Example: To execute Complete INIT of the 2CH controller, assign a command as follows:

[Related information1]=02h

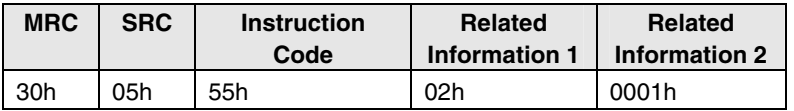

# **Commands and Responses**

**Command** 

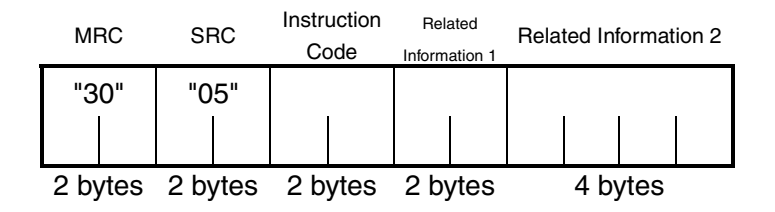

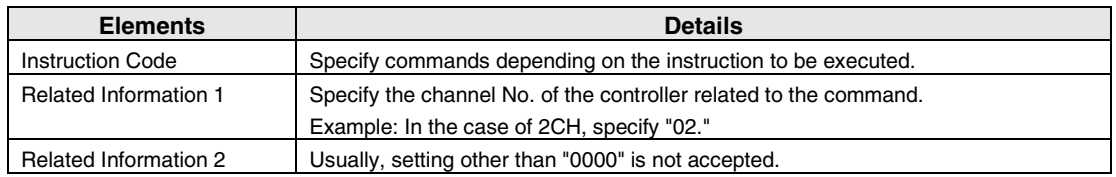

### **Response**

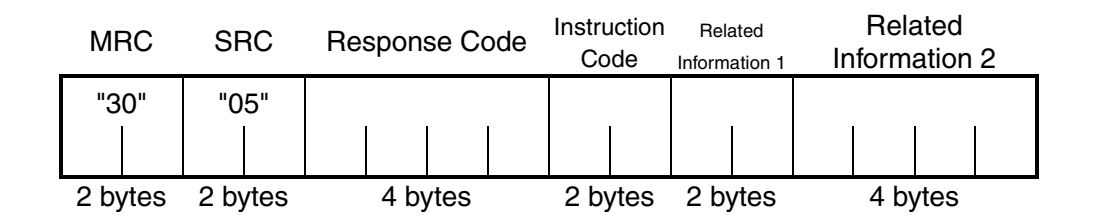

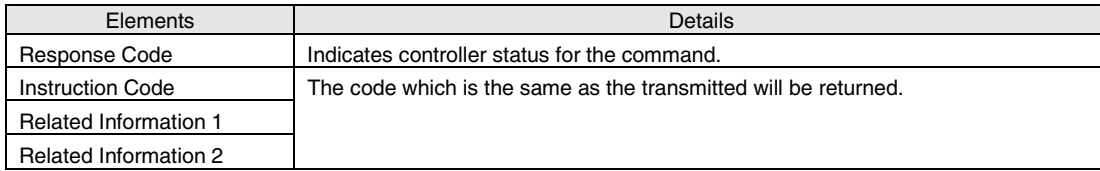

#### **Response code for normal end**

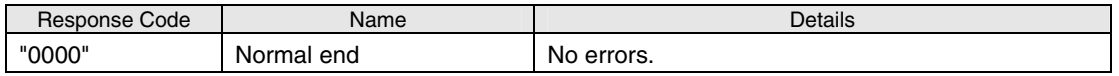

### **Response code when an error occurs**

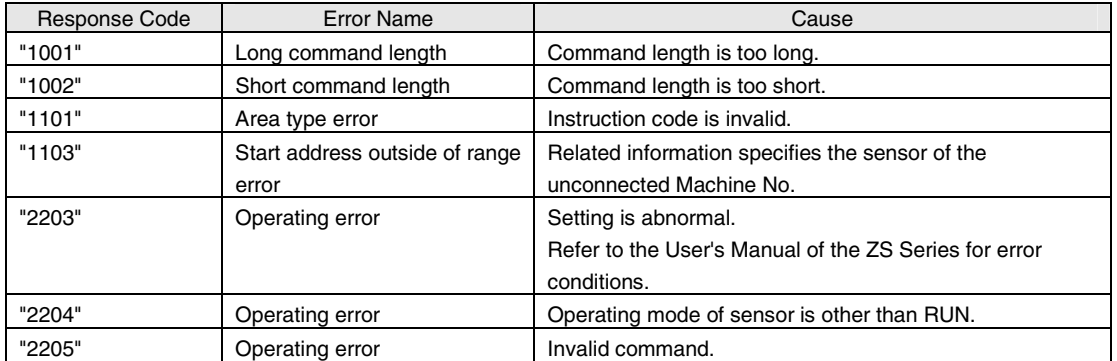

MEMO

2-14  $\vert$  ZS Series CompoWay/F Communication Command Reference

# <span id="page-26-0"></span>**Section 3 Unit No. and Parameter No.**

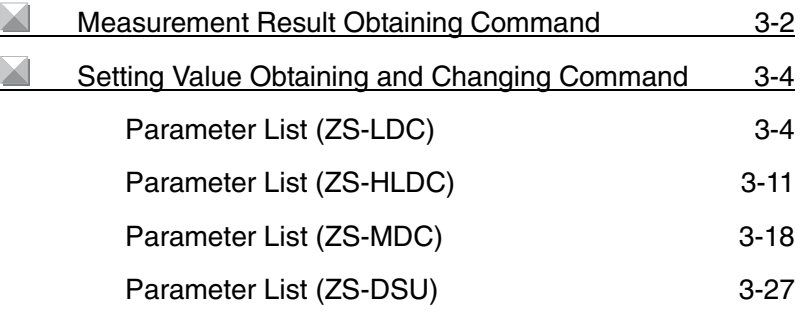

# <span id="page-27-0"></span>**Measurement Result Obtaining Command**

## **Parameter List (ZS-LDC)**

When selecting a mode other than "THICK/GAP - FILM/OTHERS - TRANSFER" mode

(when no 2-area measurement is performed):

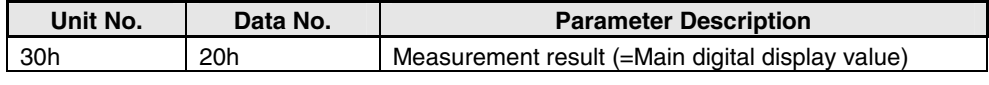

When selecting "THICK/GAP - FILM/OTHERS - TRANSFER" mode

(when a 2-area measurement is performed):

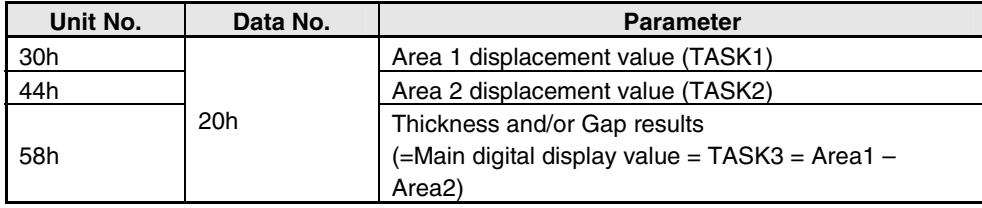

## **Parameter List (ZS-HLDC)**

For single task mode

When selecting a mode other than "GLASS/MODE 2" or "GLASS THICKNESS/MODE 2" mode

(when no 2-area measurement is performed):

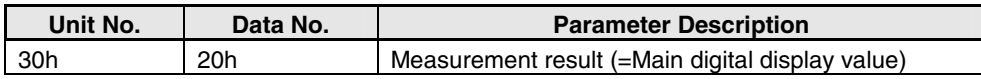

When selecting "GLASS/MODE 2" or "GLASS THICKNESS/MODE 2" mode

(when a 2-area measurement is performed):

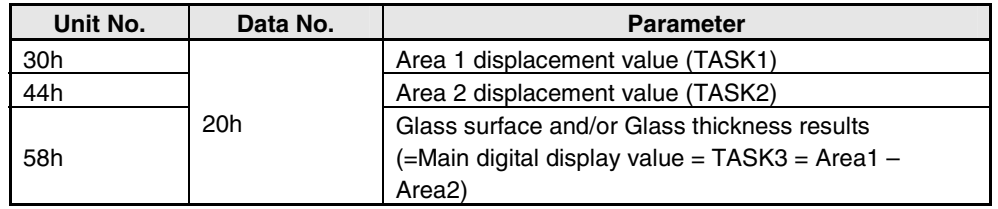

#### For multi-task mode

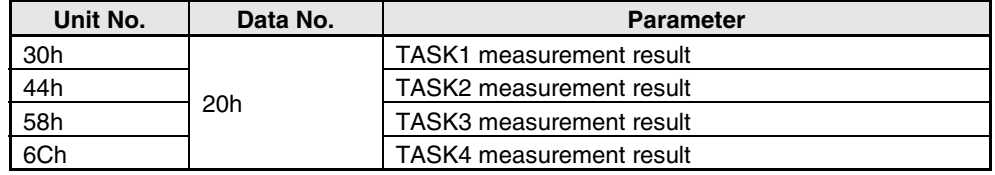

## **Parameter List (ZS-MDC)**

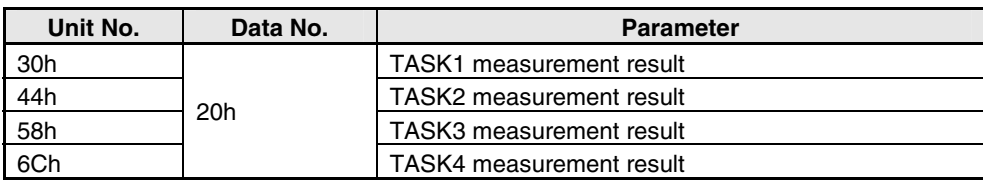

#### **Example1: When obtaining a measurement result of ZS-LDC (2CH) (and when no 2-area measurement is performed):**

02h 01h (C000h + 20h (Data No.)) 30h (Unit No.) 02h (CH No.) (8000h + 1h (Number of elements)) In the command section, the value is shown as below:

02h 01h C020h 3002h 8001h

To this command, if the response is shown as below:

02h 01h C020h 3002h 8001h 04CC5520h

It indicates as 80500000nm (= 80.5mm) because 04CC5520h = 80500000.

#### **Example2: When obtaining a displacement value of a standalone ZS-LDC (0CH) Area2 (and a 2-area measurement is performed):**

02h 01h (C000h + 20h (Data No.)) 44h (Unit No.) 00h (CH No.) (8000h + 1h (Number of elements)) In the command section, the value is shown as below:

02h 01h C020h 4400h 8001h

To this command, if the response is shown as below:

02h 01h C020h 4400h 8001h 02719C40h

It indicates as 41000000nm (= 41mm) because 02719C40h = 41000000.

#### **Example3: When obtaining a measurement result of ZS-MDC (0CH) TASK3:**

02h 01h (C000h + 20h (Data No.)) 58h (Unit No.) 00h (CH No.) (8000h + 1h (Number of elements)) In the command section, the value is shown as below:

02h 01h C020h 5800h 8001h

To this command, if the response is shown as below:

02h 01h C020h 5800h 8001h FFF0BDC0h

It indicates as -1000000nm (= -1mm) because FFF0BDC0h = -1000000.

(A negative value is expressed as a complement of two.)

# <span id="page-29-0"></span>**Setting Value Obtaining and Changing Command Parameter List (ZS-LDC)**

## ■ Sensing Setting (common for all TASKs)

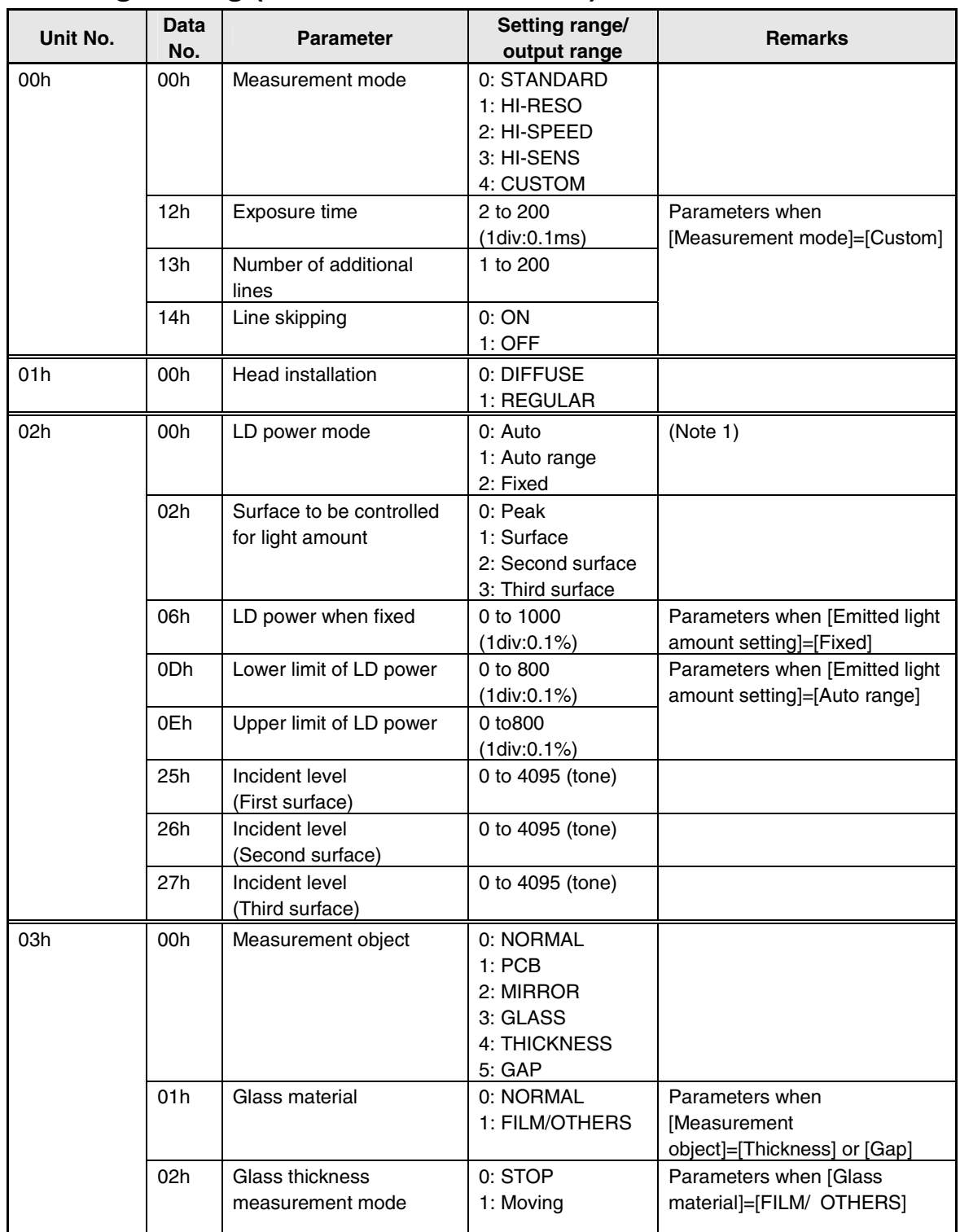

![](_page_30_Picture_232.jpeg)

![](_page_31_Picture_214.jpeg)

Note 1: When no 2-area measurement is performed, Unit No. 2 is valid and Unit No. 7 and 8 are invalid.

When a 2-area measurement is performed, Unit No. 2 is invalid and Unit No. 7 and 8 are valid.

#### **Example 1: When reading the setting values of edge threshold (when LDC is 1CH):**

Since the edge threshold for Unit No. is 03h, and Data No. is 06h, values are shown as below: 02h 01h (C000h + 06h (Data No.)) 03h (Unit No.) 01h (CH No.) (8000h + 1h (Number of elements)) In the command section, the value is shown as below:

02h 01h C006h 0301h 8001h

To this command, if the response is shown as below:

02h 01h C006h 0301h 8001h 00000004h,

It indicates 50 % because the value is 4.

#### **Example 2: When changing the gain setting to 3 (when ZS-LDC is 0CH):**

Since the gain setting for Unit No. is 05h, and Data No. is 00h, values are shown as below:

02h 02h (C000h + 00h (Data No.)) 05h (Unit No.) 00h (CH No.)

and (8000h + 1h (Number of Elements)) 00000003h (Data to be written),

In the command section, the value is shown as below:

02h 02h C000h 0000h 8001h 00000003h

To this command, if the response is shown as below:

02h 02h 0000h

It indicates a normal end.

![](_page_32_Picture_187.jpeg)

![](_page_32_Picture_188.jpeg)

#### **(Note 2)**

The same task as MDC is performed as internal processing when selecting a "THICK/GAP - FILM/OTHERS - TRANSFER" mode (when a 2-area measurement is performed).

Processing is assigned to each task as below:

![](_page_33_Picture_205.jpeg)

\*1: The result is a thickness distance value when the thickness measurement is set.

Other than the above, the result is a surface distance value.

- \*2: An error always occurs.
- \*3: Only TASK3 can be displayed or set on the controller.

#### **(Note 3)**

The Unit No. here indicates TASK 1 Unit No.

Unit No. other than the above, such as TASK2 or a later one, can be calculated by adding (TASK number -1) to the Unit No. and multiplying it by 14h for another reference or setting.

#### **Example1: When reading the setting values of the average number of times (when ZS-LDC is 1CH, and no 2-area measurement is performed):**

Since the average number of times is 2Bh for Unit No., and 02h for Data No., values are shown as below:

02h 01h (C000h + 02h (Data No.)) 2Bh (Unit No.) 01h (CH No.) (8000h + 1h (Number of elements)) In the command section, the value is shown as below:

02h 01h C002h 2B01h 8001h

To this command, if the response is shown as below:

02h 01h C002h 2B01h 8001h 00000004h

Since the value is 4, this indicates 16 times.

#### **Example 2: When changing a high threshold value for the result of thickness to 100 mm (when ZS-LDC is 0CH, and a 2-area measurement is performed):**

The thickness result is calculated by using TASK3 when performing a 2-area measurement.

Usually, the high threshold value is 30h for Unit No., and 03h for Data No.

However, Unit No. is 58h  $(= 30h + (3-1) \times 14h)$  because TASK3 is set this time.

Besides, 100mm thickness is expressed as 05F5E100h in a hexadecimal number because 100 mm is 100,000,000nm.

02h 02h (C000h + 03h (Data No.)) 58h (Unit No.) 00h (CH No.)

and (8000h + 1h (Number of Elements)) 05F5E100h (Data to be written)

In the command section, the value is shown as below:

02h 02h C003h 5800h 8001h 05F5E100h

To this command, if the response is shown as below:

02h 02h 0000h

It indicates a normal end.

![](_page_34_Picture_218.jpeg)

# ■ Measurement Setting 2 (common to all TASKs)

#### **(Note 4)**

To change the monitor focus setting, monitor focus mode must be ON.

For example, to change the current setting of the monitor focus, change parameters below:

- Monitor focus mode (ON)
- Monitor focus distance value 1
- Monitor focus distance value 2
- Monitor focus current value 1
- Monitor focus current value 2

In addition, set outputs (current and voltage), which are set by the analog output switch in the controller.

#### **(Note 5)**

External input 0 mode and External input 1 mode settings cannot be changed because they automatically function as bank inputs when the bank mode is used (when "external input (IN) function mode" is set to "bank").

#### **(Note 6)**

When the external input mode is set to "STANDARD", the controller enters into the status below:

External input of the controller is enabled,

Commands from timing input to zero-resetting are disabled.

When the external input mode is set to "Parallel input OFF", the controller enters into the status below:

- External input of the controller is enabled,
- Commands from timing input to zero-resetting are disabled.

Therefore, to send a command related to inputs, the external input mode should be set to "Parallel input OFF."

Once ON is written to the timing input, reset input, and LD-OFF input parameters, the ON state is kept until OFF is written next.

Controller operates in the same manner as the input state is kept ON.

However, special care shall be taken because the operation changes depending on the state of external input line to the controller when the external input mode is set back to the "standard mode." Operations are performed depending on the settings when "Execution" or "Cancel" is written to the parameter with respect to the zero-reset.

#### **Example 1: To perform zero-reset (when ZS-LDC is 1CH):**

The command sending sequence is as follows:

- (1) Write "parallel input OFF mode" to the "external input mode" parameter.
- (2) Write "execution" to the "zero-reset execution" parameter.
- (3) Write "STANDARD" to the "external input mode" parameter.

An actual example of a command procedure is shown below:

- (1) 02h 02h C008h F001h 8001h 00000002h
- (2) 02h 02h C0C3h F001h 8001h 00000001h
- (3) 02h 02h C008h F001h 8001h 00000000h

Writing commands (1) and (3) above before and after the input-related operation command, respectively, is recommended.

# <span id="page-36-0"></span>**Parameter List (ZS-HLDC)**

# ■ Sensing Setting (common for all TASKs)

![](_page_36_Picture_220.jpeg)

![](_page_37_Picture_264.jpeg)

![](_page_37_Picture_265.jpeg)

![](_page_38_Picture_211.jpeg)

![](_page_39_Picture_152.jpeg)

(\*)

If GLASS/MODE 2 or GLASS THICKNESS/MODE 2 is selected, a process using multiple tasks will be performed, as in multi-task mode.

The following processes are assigned to the respective tasks:

| <b>TASK1</b> | Calculates Area 1 displacement value                                |
|--------------|---------------------------------------------------------------------|
| <b>TASK2</b> | Calculates Area 2 displacement value                                |
| <b>TASK3</b> | GLASS: Calculates the result of the NEAR side of TASK 1 and TASK 2. |
|              | GALSS THICKNESS: Calculates the difference value between TASK1 and  |
|              | TASK2.                                                              |
| <b>TASK4</b> | Unused                                                              |

The measurement conditions can be set for each task in this mode.

![](_page_40_Picture_182.jpeg)

![](_page_41_Picture_198.jpeg)

![](_page_42_Picture_201.jpeg)

# <span id="page-43-0"></span>**Parameter List (ZS-MDC)**

# ■ Input Setting (common to all TASKs)

![](_page_43_Picture_166.jpeg)

#### **Example 1: When assigning (writing) input A to CH3:**

To assign input A to CH3, input destination CH of data A should be set to 3CH and input mode of data A should be ON.

- (1) For input destination CH of data A, both Unit No. and Data No. are 00h.
- (2) For input mode of data A, Unit No. and Data No. are 00h and 09h, respectively.
- Therefore, commands to be sent are shown as below:
- (1) When 02h 02h (C000h + 00h (Data No.)) 00h(Unit No.) 00h (CH No.), and (8000h + 1h (Number of Elements)) 00000003h (Data to be written), Command is: 02h 02h C000h 0000h 8001h 00000003h.
- To this command, if the response is shown as below:

02h 02h 0000h

It indicates a normal end.

(2) In the same manner as above,

When 02h 02h (C000h + 09h (Data No.)) 00h(Unit No.) 00h (CH No.), and (8000h + 1h (Number of Elements)) 00000001h (Data to be written), Command is: 02h 02h C009h 0000h 8001h 00000001h.

To this command, if the response is shown as below: 02h 02h 0000h

It indicates a normal end.

![](_page_45_Picture_190.jpeg)

## ■ Measurement Setting 1 (Setting per TASK)

![](_page_46_Picture_220.jpeg)

![](_page_47_Picture_190.jpeg)

#### **(Note 1)**

The Unit No. here indicates TASK 1 Unit No.

Unit No. other than the above, such as TASK2 or a later one, can be calculated by adding (TASK number -1) to the Unit No. and multiplying it by 14h for another reference or setting.

#### **Example 1: When reading the setting values of the average number of times for TASK 1:**

Since the average number of times is 2Bh for Unit No., and 02h for Data No., values are shown as below:

02h 01h (C000h + 02h (Data No.)) 2Bh (Unit No.) 00h (CH No.) (8000h + 1h (Number of elements)) In the command section, the value is shown as below:

02h 01h C002h 2B00h 8001h

To this command, if the response is shown as below:

02h 01h C002h 2B01h 8001h 00000004h

Since the value is 4, this indicates 16 times.

#### **Example 2: When changing the high threshold value of TASK 4 to 100 mm:**

Usually, the high threshold value is 30h for Unit No., and 03h for Data No.

However, Unit No. is  $6Ch (= 30h + (4-1) \times 14h)$  because TASK4 is set this time.

Besides, 100mm thickness is expressed as 05F5E100h in a hexadecimal number because 100 mm is 100,000,000nm.

02h 02h (C000h + 03h (Data No.)) 6Ch (Unit No.) 00h (CH No.)

and (8000h + 1h (Number of Elements)) 05F5E100h (Data to be written)

In the command section, the value is shown as below:

02h 02h C003h 6C00h 8001h 05F5E100h

To this command, if the response is shown as below: 02h 02h 0000h

It indicates a normal end.

# ■ Measurement Setting 2 (common to all TASKs)

![](_page_49_Picture_227.jpeg)

**Section 3**

![](_page_50_Picture_224.jpeg)

#### **(Note 2)**

To change the monitor focus setting, monitor focus mode must be ON.

For example, to change the current setting of the monitor focus, change parameters below:

- Monitor focus mode (ON)
- Monitor focus distance value 1
- Monitor focus distance value 2
- Monitor focus current value 1
- Monitor focus current value 2

In addition, set outputs (current and voltage), which are set by the analog output switch in the controller.

#### **(Note 3)**

External input 0 mode and External input 1 mode settings cannot be changed because they automatically function as bank inputs when the bank mode is used (when "external input (IN) function mode" is set to "bank").

#### **(Note 4)**

When the external input mode is set to "STANDARD", the controller enters into the status below:

- External input of the controller is enabled,
- Commands from timing input to zero-resetting are disabled.

When the external input mode is set to "Parallel input OFF", the controller enters into the status below:

- External input of the controller is enabled,
- Commands from timing input to zero-resetting are disabled.

Therefore, to send a command related to inputs, the external input mode should be set to "Parallel input OFF."

Once ON is written to the timing input, reset input, and LD-OFF input parameters, the ON state is kept until OFF is written next.

Controller operates in the same manner as the input state is kept ON.

However, special care shall be taken because the operation changes depending on the state of external input line to the controller when the external input mode is set back to the "standard mode." Operations are performed depending on the settings when "Execution" or "Cancel" is written to the parameter with respect to the zero-reset.

#### **Example 1: To perform zero-reset:**

The command sending sequence is as follows:

- (1) Write "parallel input OFF mode" to the "external input mode" parameter.
- (2) Write "execution" to the "zero-reset execution" parameter.
- (3) Write "STANDARD" to the "external input mode" parameter.

An actual example of a command procedure is shown below:

- (1) 02h 02h C008h F000h 8001h 00000002h
- (2) 02h 02h C0C3h F000h 8001h 00000001h
- (3) 02h 02h C008h F000h 8001h 00000000h

Writing commands (1) and (3) above before and after the input-related operation command, respectively, is recommended.

# <span id="page-52-0"></span>**Parameter List (ZS-DSU)**

![](_page_52_Picture_273.jpeg)

![](_page_53_Picture_215.jpeg)

Section 3 Unit No. and Parameter No. **Section 3 Unit No. and Parameter No.** 

![](_page_54_Picture_243.jpeg)

![](_page_55_Picture_189.jpeg)

\* About label input and time setting

The label input and time setting cannot be set or referred to.

## **Judgment-related**

![](_page_55_Picture_190.jpeg)

# **For Image Logging**

![](_page_55_Picture_191.jpeg)

# <span id="page-56-0"></span>**Section 4 How to Obtain Flow Data**

![](_page_56_Picture_68.jpeg)

4-1

# <span id="page-57-0"></span>**About Obtaining Flow Data**

### **What is flow data?**

In the ZS series, a high-speed sampling measurement at a maximum of 110 microseconds is implemented. To handle the measurement data with external devices, it is necessary to obtain a large volume of data. The ZS series provides a system to handle measurement data as a bunch of any number of data items and to obtain data in units of bunches. A bunch of data is called flow data.

### ■ Process to obtain flow data

A data items bunch is transmitted as flow data output upon full data accumulation specified by buffer size (a maximum of 1000 data items) if a flow data obtaining command has been received. A data recipient (such as a personal computer) must issue a command in advance of full measurement data accumulation specified by buffer size to the ZS controller.

Commands and data items are exchanged between a data recipient and the ZS controller as shown in the flow chart below:

![](_page_57_Figure_7.jpeg)

 $\mathcal{P}_\mathcal{L}$ CHECK!

The previous data is overwritten upon full measurement data accumulation specified by buffer size in the ZS controller if no command has been received.

In this case, an error flag appears as buffer overflow occurs. A data recipient (such as a personal computer) must confirm whether or not a command is properly issued in time by observing this flag.

# <span id="page-58-0"></span>**Setting Procedures for Data Obtaining Conditions**

Follow the procedures below to set the data obtaining conditions:

Note that setting conditions described in this section are cleared upon turning OFF the power of the controller. (Set the threshold values again.)

The all data obtaining conditions set here are written using the parameter area write command. When setting, refer to the corresponding tables in "Unit No." and "Data No.", command examples described in Section 3, and the description of the parameter area write in Section 2.

### **1. Set the accumulation mode to ON.**

Set the flow data accumulation mode to  $ON (=1)$ . Make sure to set this value to ON (or write 1 to this value) in advance of obtaining data because flow data is not accumulated unless this setting is made. Specifically, write ON (=1) to Data No. 2 of Unit No.124 (=7Ch). (\*)

Example: When writing the above command to ZS-MDC (0CH), a command to be sent is shown as below: 02h 02h C002h 7C00h 8001h 00000001

#### (\*)

A measurement cycle changes from 112 microseconds to 142 microseconds upon setting the accumulation mode to ON when the ZS-LDC is used in the high speed mode. That is to say, the LDC itself as a single unit cannot obtain measurement data at every 112 microseconds via communications. To obtain the measurement data at every 112 microseconds, use a composition of ZS-LDC and ZS-MDC to obtain the measurement data from ZS-LDC via ZS-MDC.

## **2. Set the target data to be obtained.**

Controllers have accumulation areas from "accumulation data 1" through "accumulation data 9" in the software. (\*)

First, set the data to be accumulated in the respective area. Specifically, write the Parameter No., which corresponds to the data to be accumulated, to Data No. 5 through 13 of Unit No. 124 (=7Ch). (\*)

(\*)

The example here describes the case of ZS-MDC. In the case of ZS-LDC, Data No. 5 to 7 can be specified because only accumulate data areas from 1 to 3 exist.

Example: When writing data items: TASK1, TASK2, and input A to accumulate data 1, accumulate data 2, and accumulate data 3, respectively, for the ZS-MDC (0CH), a command to be sent is shown as below:

02h 02h C005h 7C00h 8001h 00000001h (Accumulate data 1=TASK1) 02h 02h C006h 7C00h 8001h 00000002h (Accumulate data 2=TASK2) 02h 02h C007h 7C00h 8001h 00000005h (Accumulate data 3=Input A) 02h 02h C008h 7C00h 8001h 00000000h 02h 02h C009h 7C00h 8001h 00000000h

 $(Accumulate data 4 to 13 = no accumulation)$ 02h 02h C00Dh 7C00h 8001h 00000000h

### **3. Read a measurement cycle.**

Read the current measurement cycle.

Measurement cycle information is necessary to execute step 4, "Specify the buffer interval."

The measurement cycle information must be obtained again in this step because it may vary depending on the settings specified in the steps 1 and 2 above.

Example: When reading the measurement cycle to the ZS-MDC (0ch), a command to be sent is shown as below:

01h 01h 81h 0000h 00h 0002h

You will find that the measurement cycle is 269 microseconds (=010Dh) when the response is returned as below:

01h 01h 0000h 0000010Dh

## **4. Specify the buffer interval.**

A number of skips, which is referred to as a "buffer interval", can be set to the controller upon data accumulation. Calculate and set an optimal value according to the sampling interval to be obtained.

For example, to set the sampling interval to 100ms when the current measurement cycle is 269 µs, set the buffer interval to 371 (=372-1), which is calculated by the following formula:

100ms/269µs=371.747… (**\***)

(\*)

Set the most approximate value to the sampling interval to be obtained because the sampling interval can be set only to the multiple number of measurement cycles as shown above.

The buffer interval value can be calculated by subtracting 1 from the value calculated using the formula above because the buffer interval must be the number of skips to be executed.

Example: When writing the buffer interval (=371) to ZS-MDC (0CH), a command to be sent is shown below: 02h 02h C003h 7C00h 8001h 00000173h (371(dec) = 1F4(hex))

## **5. Set the number of data items to be accumulated.**

Set the number of data items to be batch-obtained.

Because the number of data items specified in this step is the one for the respective accumulation data area, the number of data items to be batch-obtained can be calculated as shown below when three types of data items are obtained as in the example above:

Number of data items specified in this step x 3

Example: When setting the number of data items to be accumulated (=500) to ZS-MDC (0CH), a command to be sent is shown below: 02h 02h C004h 7C00h 8001h 000001F4h (500(dec) = 1F4(hex))

## **6. Request and receive data.**

Setting is completed.

All the data items are returned at once when the flow data request command is sent in the status above.

Example: When sending a request command to the ZS-MDC (0ch), the command is shown as below:

01h 01h E1h 0000h 00h 0001h

(No area is assigned for the specification of command send destination channel in the flow data request command. The CH of USB cable connection destination is the channel of command transmission destination. )

Because the flow data belongs to the "variable area reading" commands, the response follows their format. However, note that only the contents of the "data to be read" follow the format below:

(\*)

In addition, whether or not the command ends cannot be judged by ETX specified based on the CompoWay/F because the data to be read is composed by binary data. Confirming the completion of data reception with the number obtained is recommended.

The number of data items to be received can be calculated using the formula specified in the step above: Data type (target data to be obtained) x Number of data items to be accumulated.

#### **[About Continual Data Obtaining]**

Note that sending a request command is necessary after starting the data reception until the next data accumulation is completed as described in "How to obtain flow data."

Calculate the time for the completion of the accumulation using the formula specified in the step above: measurement cycle x number of data items to be accumulated, and send the next request command until the calculated time expires.

Example: When measurement cycle=269 µs and the number of data items to be accumulated=500:

> It will take 134.5 ms  $(=269 \text{ }\mu\text{s} \times 500)$  until the accumulation is completed.

> Sending the next request command before the time above expires is necessary.

The "flow data overflow bit," which is described in Section, "Data Composition of Flow Data" and other sections, is enabled when sending a command is delayed due to the delay of processing at the master side of the communication devices, such as a personal computer.

(In this case, the continuity of data is lost.) Check the processing delay if the bit is enabled or not.

When the processing delay occurred due to the personal computer specification, adjustments below must be performed:

- Increase the buffer interval and decrease the number of data items per unit time.
- Increase the number of data items to be accumulated and lessen the frequency of communication processing.

Flow data is returned from controller upon completion of the data accumulation. Therefore, flow data is immediately returned after sending a command when data accumulation has already been completed upon sending a command. Response is not performed unless the data accumulation is completed upon sending a command.

# <span id="page-63-0"></span>**Setting Parameters**

This section describes buffer size, buffer interval, and logging data.

# **Buffer Size and Buffer Interval**

Buffer size of the measurement data to be accumulated in the ZS controller and its buffer interval can be changed. To change buffer size and buffer interval, change the parameters below:

\* Use DATAGET and DATASET commands to change and view the parameter.

![](_page_63_Picture_132.jpeg)

## **Logging Data Type**

Data to be accumulated in the ZS controller can be selected.

### **When using ZS-LDC**

Up to 3 data types can be accumulated.

![](_page_63_Picture_133.jpeg)

\* Setting varies depending on the measurement mode.

#### - When "THICK/GAP - FILM/OTHERS - TRANSFER" mode is selected

![](_page_63_Picture_134.jpeg)

- When a mode other than above is selected

![](_page_64_Picture_165.jpeg)

# **When using ZS-HLDC**

- When multi-task mode is OFF
- When GLASS/MODE 2 or GLASS THICKNESS/MODE 2 is selected for the measurement object

![](_page_64_Picture_166.jpeg)

#### - When a mode other than the above is selected for the measurement object

![](_page_64_Picture_167.jpeg)

#### - When multi-task mode is ON

![](_page_64_Picture_168.jpeg)

### - When a mode other than the above is selected

![](_page_65_Picture_138.jpeg)

## **When using ZS-MDC**

Up to 9 data types can be accumulated.

![](_page_65_Picture_139.jpeg)

![](_page_65_Picture_6.jpeg)

Increasing the accumulation data lengthens the measurement cycle of the ZS controller. Check the "System - Information - Cycle" after setting.

# <span id="page-66-0"></span>**Flow Data Response**

This section describes the format and composition of response of flow data.

## **Format**

Binary data is output in the format below after outputting the flow data obtaining command.

Header section (4-byte) | Data section (4-byte)

For details, refer to "Composition of Flow Data."

![](_page_66_Picture_7.jpeg)

Response data of the flow data is composed by binary data for the purpose of giving top priority to speed.

Therefore, response data may not be received by generic communication tools, such as hyper terminal.

# **Composition of Response**

![](_page_66_Picture_117.jpeg)

 $=$  Total  $=$  Total  $=$ 

**Section 4**

**How to Obtain Flow Data**

Section 4 How to Obtain Flow Data

64 bits

### ■ Details of Header Section

![](_page_67_Picture_227.jpeg)

\*1 TASK No.  $=$  bit data  $+1$ 

Example: When bit data=10B=2(dec)

It indicates as TASK3 data.

- \*2 The input wires are assigned from the lower bit as:
	- When ZS is used;
	- Input terminal 4 (Unused, always 0)
	- Input terminal 3
	- Input terminal 2
	- Input terminal 1
	- Input terminal 0
	- (5 outputs in total)
- \*3 Data items and statuses to be received are shown below:
	- $00b =$  unexecuted
	- $01b = LOW$
	- $10<sub>b</sub>$  = PASS
	- $11b = HIGH$
- \*4 The output statuses are assigned from the lower bit as:

When ZS is used;

- Output terminal 4 (Busy output)
- Output terminal 3 (Enable output)
- Output terminal 2 (Low output)
- Output terminal 1 (Pass output)
- Output terminal 0 (High output)
- (5 outputs in total)

Standard status is described in the parentheses.

![](_page_68_Picture_45.jpeg)